## **How to edit a Service Name**

The Service name under Fleet Servicing is now an editable option when clicking "Edit this service"

Go to Fleet Servicing

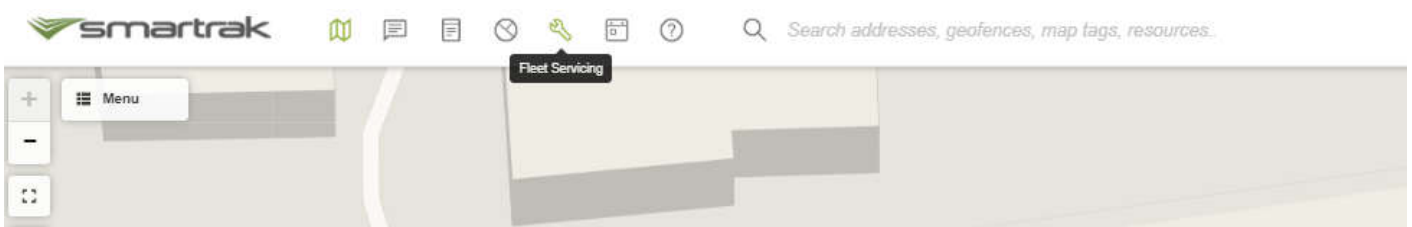

Click on the Service that requires editing & click "Edit this Service"

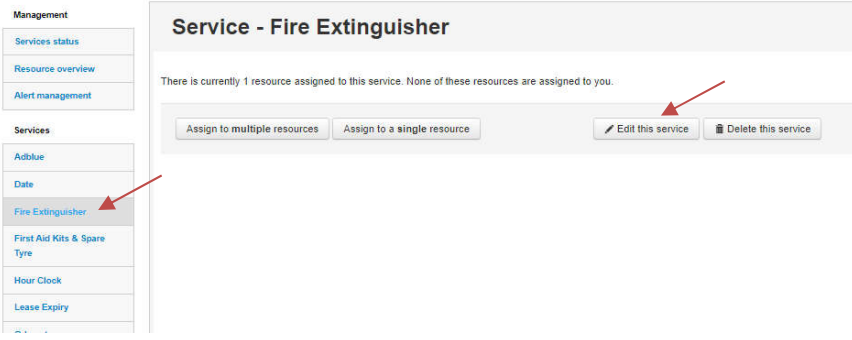

Click on the Service name field and use the editable text field edit the Service name

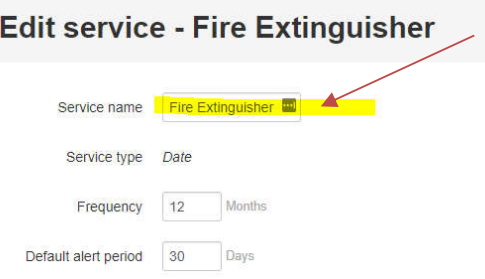

Click "Update Service" to save changes

**NOTE**: this does not apply to default services.